# MUS*lettel*

# **We share knowledge.**

## ■ Werner Widmer

Kaum gibt es Anfang November ein paar neblig-graue oder regnerische Tage erwacht in mir sofort die Sehnsucht nach Sonne, Wärme und Strand. Also auf ins Internet, Last Minute Angebote studieren, vergleichen, rechnen, mit Terminen jonglieren. Schliesslich in Alanya an der türkischen Riviera den perfektenOrt gefunden: ein schlichtes, fast schon familiäres Hotel direkt am Sandstrand, mit 25 Zimmern, acht davon mit atemberaubender Aussicht. Und das in einer Gegend wo Hotelbunker mit Hunderten Zimmern und "All Inclusive" Standard sind. Also habe ich Hals über Kopf zugeschlagen, gebucht ohne lange zu überlegen, erst nachher die Bewertungen gelesen. Die waren durchzogen bis miserabel, und das Hotel hatte bloss zwei Sterne. Mir schwante Böses. Nun denn: Wer wagt gewinnt!

Etwa zur selben Zeit, knapp 2'200 km weiter nordöstlich, suchte noch jemand ein Hotel, mit den gleichen Kriterien, in der gleichen Gegend, für den gleichen Zeitraum, fand und buchte ein Zimmer.

Das Hotel entpuppte sich als Perle, zwar mit leicht abgewohntem Charme, nix war perfekt, aber auch nichts wirklich defekt, gerade wohnlich. Dafür ein Balkon mit Tisch, Sesseln und 180° Panoramablick aufs Meer und Alanyas Altstadt. Distanz zum Wasser kaum 20 Meter, hoteleigener Strand, einschlafen mit Meeresrauschen. Trotzdem mitten in der Stadt, alles zu Fuss erreichbar - die perfekte Lage. Und als Sahnehäubchen ein schnelles Internet, selbst unten im Restaurant und am Strand. Das war Luxus pur - und Voraussetzung für das, was später geschah.

*[Anm. d. Red.: Nein, ich kriege keine Provision für diesen Werbespot.Und ich verrate euch nicht, wie das Hotel heisst, sonst ist es künftig immer ausgebucht … ;-) ].*

So lernte ich Vera aus Moskau kennen. Meine erste Kontaktaufnahme in Englisch auf der Strandliege quittierte sie mit einem Schulterzucken, meine Versuche mit Deutsch und Spanisch waren ebenso erfolglos. Dann zückte sie ihr iPhone, diktierte einen Satz in Russisch, und zu meiner Verblüffung erklang aus dem Lautsprecher in recht gutem Deutsch der Satz «Ich spreche nur Russisch». Und ich diktierte zurück: «Ich spreche kein Russisch». Tia, das wär's dann wohl gewesen.

Am nächsten Tag stellten wir fest, dass unsere Zimmer nebeneinander lagen und wir den Balkon teilten. Vera griff wieder zum iPhone und startete die Google Translator App. Als Millennial mit wenig Kenntnis in Fremdsprachen war sie mit den mobilen Sprach-Apps bestens vertraut. Zaghaft tasteten wir uns vor im Versuch, miteinander ein Gespräch in Gang zu bringen. Diese Art der Kommunikation war gewöhnungsbedürftig - und ermüdend. Die App lässt im Konversationsmodus nur kurze Sätze zu, übersetzt sie dafür umgehend. Leider schaut man dabei oft auf das Display, z.B. in lauter Umgebung oder um die korrekte Erfassung des diktierten Textes zu überprüfen. Viel lieber hätte ich Vera länger in die Augen geschaut, ihre Mimik und Gestik beobachtet. Dieser wichtige Teil der nonverbalen Kommunikation ging etwas verloren.

Gelegentlich lachten wir herzhaft, wenn die App den diktierten Text falsch interpretierte, und die Übersetzung dann wohl auch unerwartete Ergebnisse produzierte. Da wir beide die andere Sprache nicht verstanden wussten wir nie so genau, was auf der andern Seite ankam. Das führte gelegentlich zu Missverständnissen, die sich im Laufe der Zeit wieder auflösten.

Vera entpuppte sich als wahrer Apple Fan. Sie war bestens ausgerüstet und hatte neben iPhone, AirPods und Apple

# **Editorial LocalTalk**

Achtung: Diese beiden LT finden ausschliesslich online statt! Man kann sich nur per Zoom einwählen und von zuhause aus teilnehmen.

### **Mittwoch 13. Dezember 2023**

ab 19.15 Uhr Einwahl bei Zoom ab 19.30 Uhr Vortrag **Ort**: Online in Zoom.

#### **Thema:ChatGPTinside. Und KI.**

Im heutigen LT unterhalten wir uns nochmals über ChatGPT und KI. Was gibt es Neues?

#### **Sonntag 31. Dezember 2023**

ab 16.00 Uhr Einwahl bei Zoom. ab 16.15 online Apéro **Ort**: Online in Zoom.

#### **Thema:Sylvester-Plausch**

Hier schauen wir auf das vergangene Jahr von Apple zurück und wagen einen Blick in die Zukunft. Was hat Apple alles vor? Den Apéro schnappen wir gemeinsam online.

Wir freuen uns auf eine rege Teilnahme an diesen Veranstaltungen. **Ellen Kuchinka und Pit Hänger**

### **Weitere Infos**

http:/www.mus.ch/lt-basel ekuchinka@mus.ch pit.haenger@mus.ch

Watch auch noch ein iPad und ein Mac-Book Pro dabei. Aber eigentlich sprachen wir kaum über Computer und Technik. Es gab so viel Spannenderes zu bereden in unseren gemeinsamen Momenten.

Dank Google Translator und KI habe ich einen wunderbaren Menschen kennen gelernt. Ich liebe Künstliche Intelligenz. ■

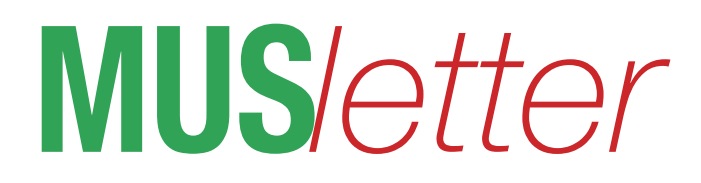

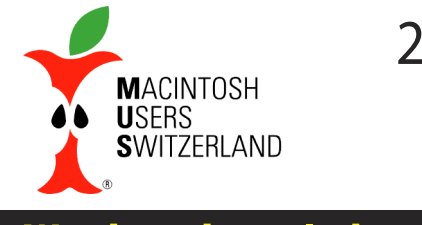

**Dezember 2023 We share knowledge.**

# **Künstliche IntelligenzinderPraxis–Flirtenmit demiPhone**

**Derzeitreden alle über Künstliche Intelligenz KI (engl. AI, artificial intelligence). Die Medien jubeln das Thema zu einem Megatrend hoch. Doch was ist KI eigentlich? Was können wir damit anfangen?Eine konkrete Anwendung der sogenannten «generativen KI» sind Sprach- und Übersetzungsprogramme. Im Editorial dieser Nummer habe ich beschrieben, wie ich auf den Google Übersetzer aufmerksam wurde. Schauen wir uns das hier etwas näher an.**

### ■ Werner Widmer

KI ist an sich ein altes Thema, der Begriff wurde 1955 vom Informatiker und Autor John McCarthy geprägt. Jedoch wurden erst in den letzten Jahren die nötigten Hochleistungscomputer gebaut, welche in Sekundenbruchteilen Milliarden von Parametern berechnen können, wie sie für komplexe Sprachmodelle benötigt werden.

Vor ein paar Jahren hatte ich mich schon einmal mit maschinellen Übersetzungen befasst, damals online in den Browsern Safari und Firefox. Die Ergebnisse waren durchs Band unbefriedigend bis unbrauchbar. Wenn man die Zielsprache nicht selber relativ gut beherrschte und korrigierend eingreifen konnte waren die Übersetzungen meist holprig bis unverständlich, ausser bei einfachen Sätzen und gängigen Themen. Ganz anders heute. Die Fortschritte bei der Entwicklung der Sprachmodelle in der KI und die exponentiell gewachsene Leistung der Computer ermöglichen verblüffende Resultate.

Beim Öffnen der Google Übersetzer App sehen wir zuerst das Erfassungsfenster mit Wahlmöglichkeit für Ausgangs- und Zielsprachen. Tippt man nun Text ein wird dieser sofort übersetzt. Ein Klick auf den blauen Pfeil blendet die Tastatur aus und zeigt die Optionen für Kopieren und Vorlesen in beiden Sprachen. Die Sprachqualität ist dabei hervorragend, nicht zu vergleichen mit den synthetischen Stimmen aus der Computer-Frühzeit. Das Stiftsymbol bringt uns zu einem Fenster, in welchem Text sogar handschriftlich erfasst werden kann. Das dürfte in erster Linie für asiatische Sprachen wie Chinesisch oder Japanisch interessant sein.

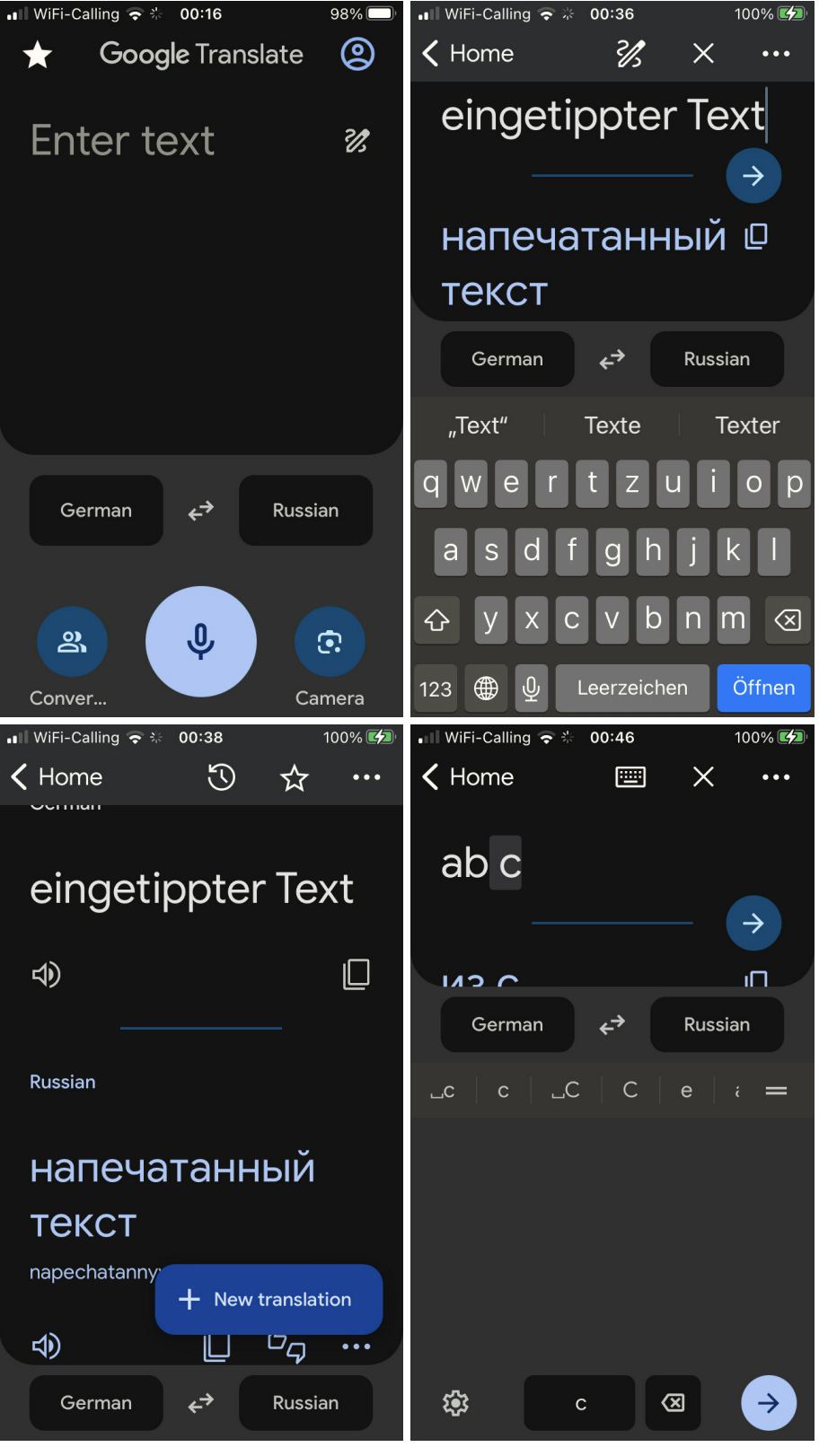

# **Dezember 2023**

Richtig interessant wird die Sache mit den Funkionen Diktieren, Transkribieren und Unterhaltung. Bei diesen Anwendungen agiert die App als Simultandolmetscher. Dieser Vorgang besteht grundsätzlich aus zwei Teilen. Erst muss der diktierte Inhalt richtig verstanden und in Text umgesetzt werden. In lauten Umgebungen wie Restaurants mit Musik und Palaver ist das allein schon eine Herausforderung. Dann erfolgt die Übersetzung des Textes in die Zielsprache. Beides sind hochkomplexe, rechenintensive Vorgänge.

### Der Simultandolmetscher in der Tasche

Zum Transkribieren genügt es, das Mikrofon Symbol in der Mitte anzuklicken und den Text einzusprechen. Bei Sprechpausen oder erneutem Klick auf das Mikrofonsymbol wird der Text übersetzt.

Die spannendste Option ist sicher die «Unterhaltung». Dabei wird das Fenster hälftig geteilt, oben die Ausgangssprache, unten die Übersetzung, darunter die Auswahlfelder für die Sprachen und drei Mikrofonsymbole. Wahlweise klickt man nun das Mikro für die eine oder andere Sprache an. Für einen echten Dialog wählt man das Mikrofon in der Mitte - damit gelangt man zur Königsdisziplin. Man spricht, macht eine kurze Pause, dann wird der Text übersetzt und automatisch in der Zielsprache vorgelesen. Sobald das Vorlesen beendet ist kann man wieder sprechen. So lassen sich stundenlange Konversationen führen. Allerdings kann das recht anstrengend werden, vor allem dann, wenn man oft aufs Display schauen muss. Eine entspannte Konversation geht anders.

Eine letzte Funktion ist Google Lens, die sich hinter dem Kamerasymbol versteckt. Damit lassen sich gedruckte Texte aller Art lesen und übersetzen, zum Beispiel Schilder, Inschriften oder Menükarten in Restaurants. Letzteres funktionierte prima, selbst bei ausgefallenen Schriften. Ja sogar meine fürchterliche Handschrift hat er erkannt und übersetzt. Das hat mich schwer beeindruckt. Bald wird Google meine Handschrift besser lesen können als ich selbst ...

# **Lost in translation**

Alles perfekt also? Mitnichten. So beeindruckend die Resultate sind, es gibt doch noch einige Baustellen. Sobald sich die Sprache auf die Gefühlsebene verlegt und differenzierte Aussagen nötig wären gehen sprachliche Feinheiten in der Regel verloren,

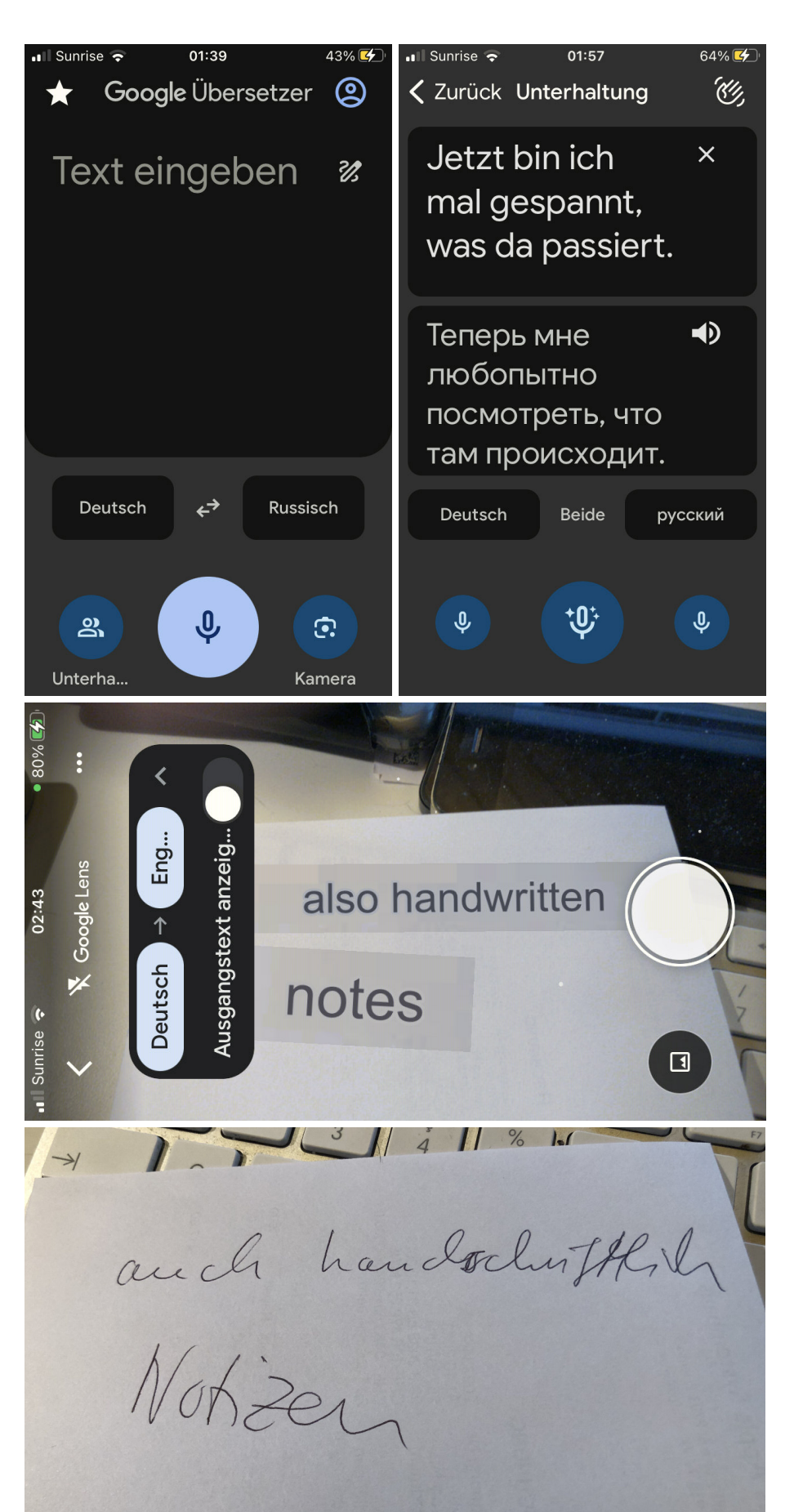

# **<u>We share knowledge</u>**

**MACINTOSH** USERS<br>SWITZERLAND

# **Dezember 2023 We share knowledge.**

die Übersetzungen werden unpräzise. Literarische Werke schafft man damit nicht. Wenn ich sicher sein will, dass meine Aussagen richtig ankommen greife ich deshalb zu einem Trick. Ich öffne den Google Übersetzer im Browser, lasse den deutschen Text ins Russische übersetzten, dann in einem zweiten Fenster wieder zurück ins Deutsche oder ins Englische. So sehe ich, was schief läuft und kann den Text anpassen, bis sich das gewünschte Resultat einstellt. Das geht aber nicht immer, gelegentlich mussich den ganzen Satz umformulieren weil eine gewisse

Wortfolge einfach falsch übersetzt wird. Ganz abgesehen davon, dass er dauernd zwischen Du und Sie pendelt, obwohl wir uns immer duzen.

Schwierig wird es auch bei Wörtern, die mehrere Bedeutungen haben. Hier ein Ausschnitt aus einer Unterhaltung von heute Morgen in der Nachrichten App.

Es beginnt damit, dass Vera mit "Xoрошо" antwortet, was Google erst mal mit "Bußgeld" übersetzt. Im Verlauf der Konversation besinnt er sich aber eines Besseren und verlegt sich auf "gut". Nun geht das so hin und her. Aber mein Abschliessendes «OK» übersetzt er wieder als "Bußgeld". Kein Wunder sind wir beide etwas verwirrt. Veras Frage «Fährst du jetzt?» auf meinen Erklärungsversuch zum Bußgeld hat mich völlig aus der Fassung gebracht und längere Lachsalven produziert. Ich meine, das hat durchaus Unterhaltungswert, ist aber einer effizienten Kommunikation wenig zuträglich.

**MACINTOSH USERS SWITZERLAND** 

Fazit: Die generative KI hat bei Sprachanwendungen enorme Fortschritte gebracht. Trotzdem bleibt noch ein weiter Weg bis zur Perfektion. ■

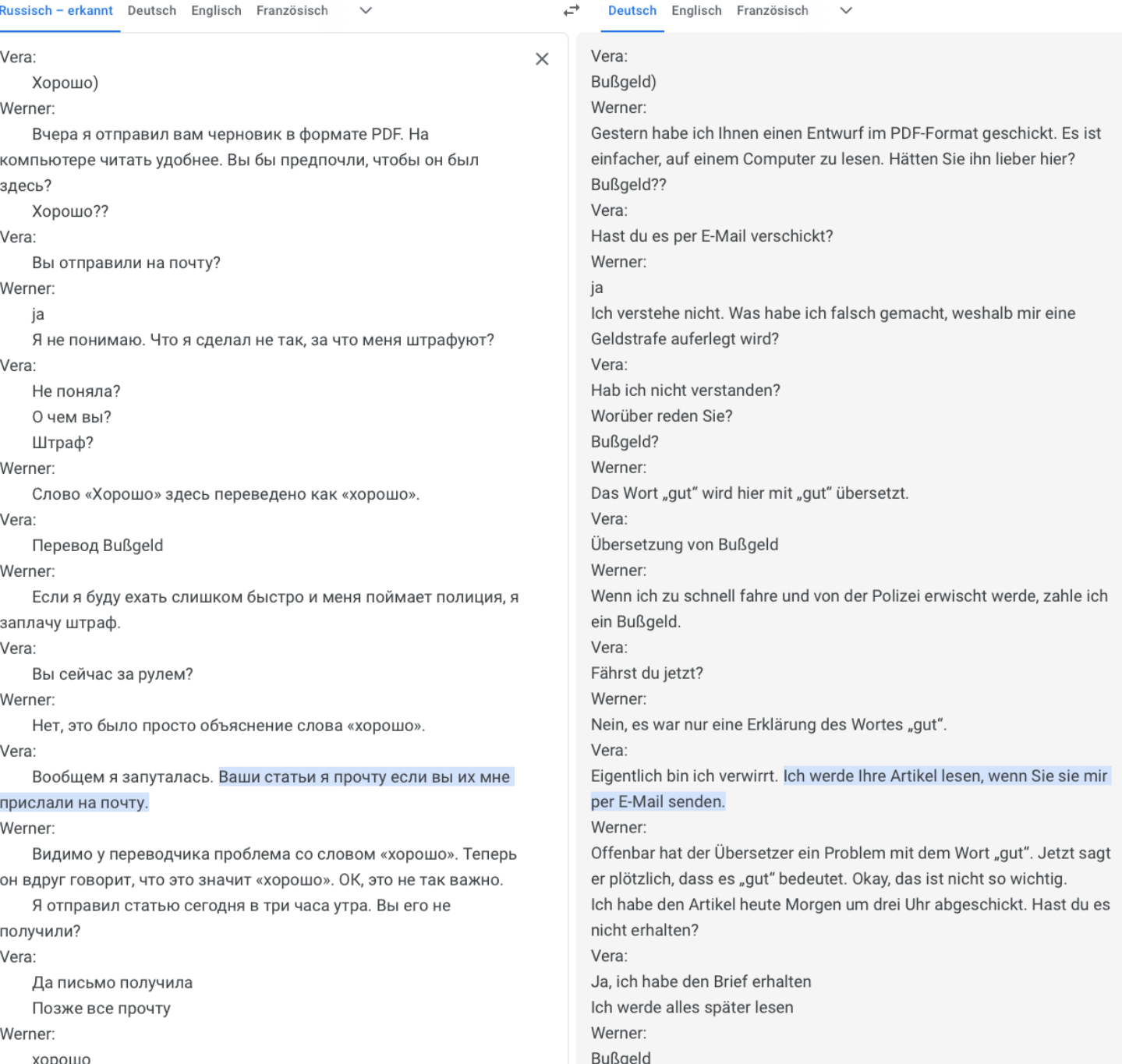

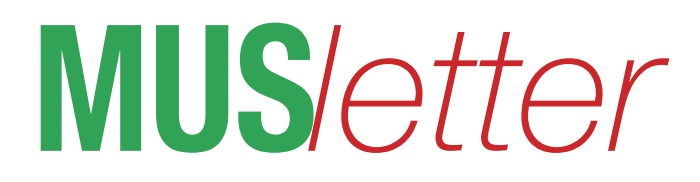

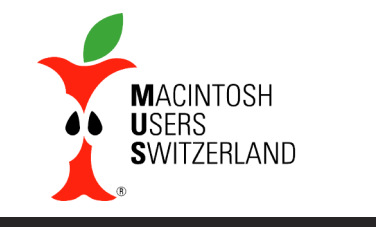

**Dezember 2023 We share knowledge.**

# **Die abenteuerlichenAufnahmender grossmütterlichenMelodien**

**Benni Vigne ist seit 20 Jahren MUS Mitglied. Der Journalist, Autor und Musiker gibt uns hier einen Einblick in seine Arbeit.**

### ■ Benedetto Vigne

Obwohl ich mich gelegentlich als Rockmusiker und Liedermacher – ein rätoromanischer der ersten Stunde notabene – ausgebe, ist meine Annäherung an die Musik stets etwas rudimentär geblieben.Die elektronische Seite der Sache insbesondere.Die zigfachen Effektgeräte vor den Füssen des gemeinen E-Gitarristen sind mir ein Buch mit sieben Siegeln. Trotzdem träumte ich – als grosser Fan der pionierhaften Studiowerke des Sommers 1966 «Pet Sounds» und «Revolver» – immer wieder von abenteuerlichen, kreativen Studioaufnahmen (de facto wurde mir im fernen 1977 auch eine längere Session im Sunrise Studio Kirchberg SG möglich, alles analog damals noch, mit der anschliessenden Veröffentlichung des LP-Albums «benni & others: carezzas»).

### **Erstes Heimstudio**

Als ich anfangs der Nullerjahre an die Produktion des aufwendigen, anspruchvollen romanischen Beatles-Tributs «Lain Fabular» herantrat, richtete ich mir zwecks Vorarbeiten ein kleines Heimstudio ein; ich bestückte meinen neuen Power

Mac G5 mit dem sehr beliebten digitalen Aufnahmeprogramm Logic und schaffte auch grad noch das Mischpult Yamaha 01x an, dassich mit dem Logic synchronisieren liess. Allerdings brauchte ich diese Kombination in jenen Tagen vor allem für die wöchentliche Musiksendung «Soundcheck», die ich damals für das rätoromanische Radio im Homeoffice von Zürich aus vorproduzierte und auf CD gebrannt nach Chur sandte. Mit Logic liess sich die Montage von Moderationen und Musikstücken

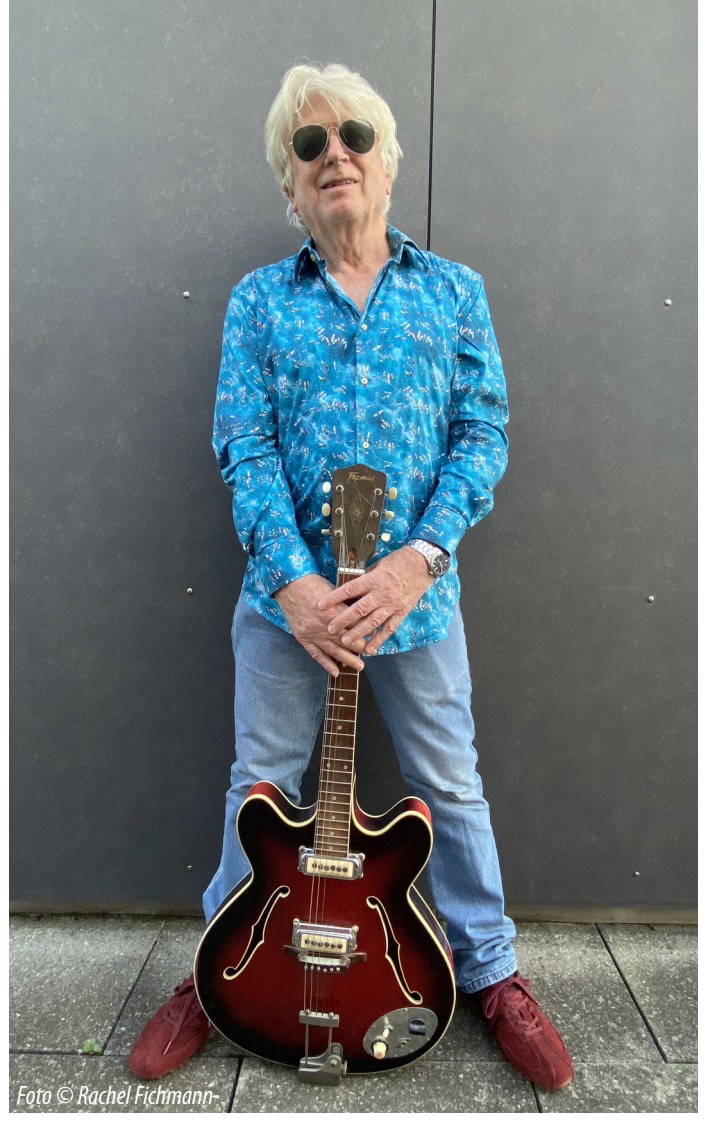

spielend bewerkstelligen, inklusive das Herausschneiden von Versprechern.

Hingegen konnte ich – als technischer Banause eben – all die Vorzüge des Yamaha-Pultes gar nicht auskosten. Um 2010 herum spielte ich trotzdem mehrere eigene Songs als Demos ein, die für ein besonderes Projekt benützt wurden. (Als ich allerdings ausgewählte Gitarrenspuren dieser Demos zehn Jahre später für das aktuelle Album einsetzen wollte, stellte ich mit Schrecken fest, dass ich aus Versehen

> den Click, also die Taktspur, mit aufgezeichnet hatte, was die Aufnahmen praktisch unbrauchbar machte.)

### **Von Logiczu GarageBand**

Um 2013 tauschte ich den Power Mac gegen den ganz neuen platzsparenden iMac ein, verzichtete dann aber auf das notwendige Update des Logic Programmes; die Radiosendungen produzierte ich mittlerweile vor Ort in den RTR-Studios in Chur. Und für die eigenen Songs gabs jetzt das integrierte Programm GarageBand, das zwar nicht ganz so sophisticated wie das Logic war, aber für meine Bedürfnisse völlig reichen sollte. Ich griff aber erst viel später darauf zurück: Ende 2019 beschloss ich, nochmals ein Album mit eigenen Kompositionen einzuspielen, quasi ein Alterswerk. Als Produzenten wählte ich Manfred Zazzi mit seinem hochprofessionellen Zürcher Aquarium Studio; er hatte schon das «Lain Fabular»-Album produziert und arbeitet mit den neuesten Protools Aufnahmeprogrammen.

Vorweg nahm ich daheim auf dem iMac einige Demos zu den vorgesehenen Stücken auf; der Corona-Lockdown kam mir dazu ganz gelegen: Zwölf einmalige

Songsin zwölf einsamen Tagen. Dasin GarageBand integrierte, echt gespielte Schlagzeug diente mir als Metronom; zusätzliche Gadgets wie Bass und Keyboards, ebenfalls in unzähligen Klang-Varianten integriert, konnte ich nachträglich via Tastatur ansteuern.

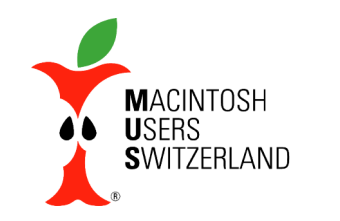

# **Dezember 2023 We share knowledge.**

6

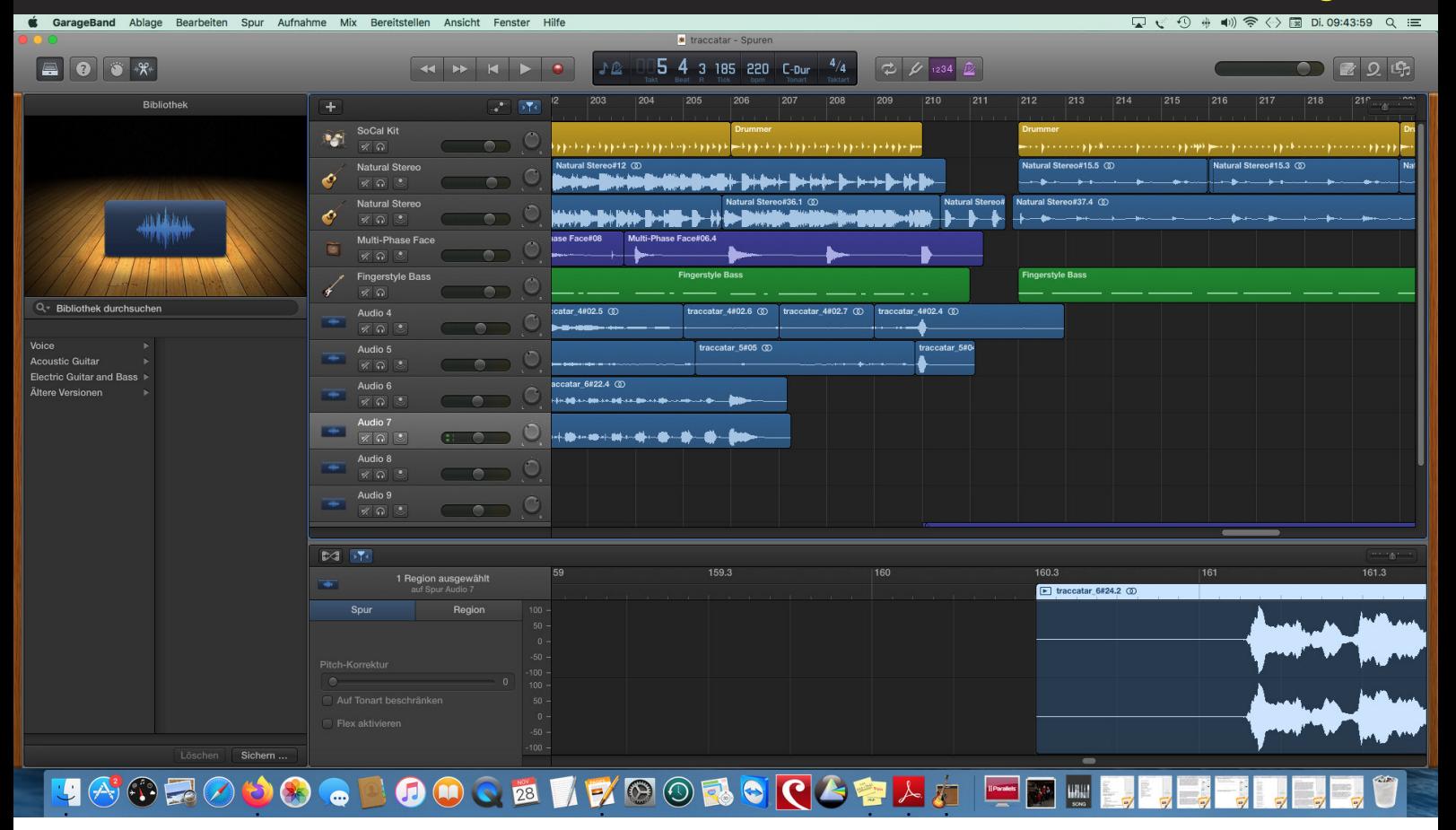

**Anordnung derMusikinstrumente und Tonspuren in GarageBand.**

#### **Signalverlust**

Ein Problemchen gab es jedoch: Gitarre und Gesang, eigentlich live über das Yamaha Mischpult aufgenommen, erschienen nicht in den GarageBand-Spuren; die Pegelanzeige im Tonfenster der Systemeinstellungen des iMac schlug zwar munter aus, die Signale waren also da, aber bis zum Aufnahmeprogramm schafften sie es offensichtlich nicht. Restarts und andere Basteleien nützten allesamt nichts. Und Corona liess einen Besuch des Computerdoktors vorerst nicht zu.

Also beschloss ich kurzum, die Live-Sachen direkt über das im iMac integrierte Mikrophon aufzuzeichnen. Das bedeutete klar eine Qualitätseinbusse, aber ich konnte zumindest weiter arbeiten. Und tatsächlich, Gesang und Gitarre klangen nun etwas verzerrt und dreckig, aber irgendwie gefiel mir dieser Klang, die Stücke hatten etwas Wildes, Punkiges. Und als Demos taugten sie alleweil.

Für die endgültigen Basics-Aufnahmen im Sommer 2021 im Aquarium Studio wählten wir vornehmlich eine echte Live-Band als Begleitung. Einige der Stücke bearbeiteten wir elektronisch, ausgehend

von den ursprünglichen Demo-Aufnahmen, die ich in aufgedröselten Spuren Manfred Zazzi zuspielte. Die Schlagzeugspur der GarageBand konnten wir freilich kaum gebrauchen, da die einzelnen Schlaginstrumente nicht trennbar waren. Und das Meiste spielten und sangen wir

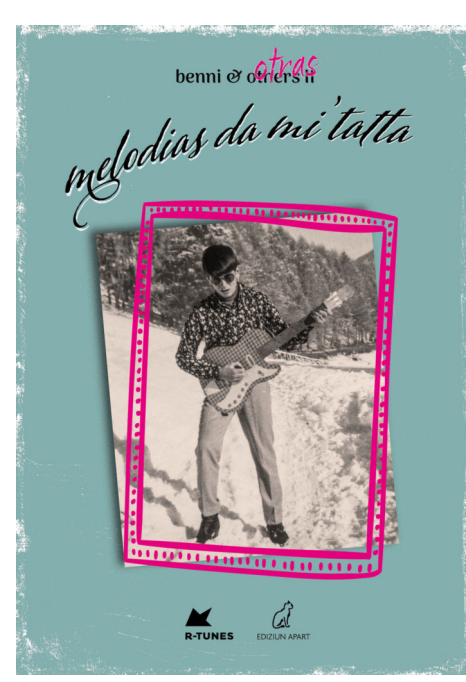

ohnehin neu ein. Aber in zwei, drei Songs behielten wir die Originalaufnahmen der Demos bei, trotz gelegentlicher kleiner Verzerrungen; sie machten eben gerade den Reiz des Klanges aus. Und da Manfred und ich beschlossen hatten, das Album generell in leichter low-fi-Stimmung zu halten, ist es gar nicht so einfach, die besonderen «hausgemachten» Töne herauszuhören.

Das Album ist dann endlich im Oktober 2023 erschienen, mit CD und Downloadcode, begleitet von einem illustrierten musikbiografischen Buch in romanischdeutsch-englischer Sprache. Dargeboten von «benni & otras» (wegen der zahlreichen Gastsängerinnen), betitelt mit «melodias da mi'tatta» (Melodien meiner Oma) – dem etwas «musealen» und doch gar nicht verstaubten Grundklang der insgesamt 18 Chanzuns zu Ehren. Und natürlich auch meinem eigenen Pensionierten-Alter entsprechend.

*benni & otras:melodiasdami'tatta (R-Tunes/Ediziun Apart).Zubeziehenbei: www.ediziun-apart.ch/shop/#cc-m-product-16622716122*

# **iPhone Bilder imNovember We share knowledge.**

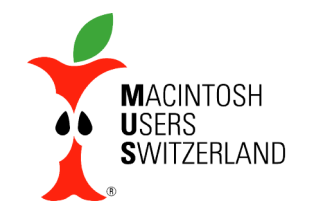

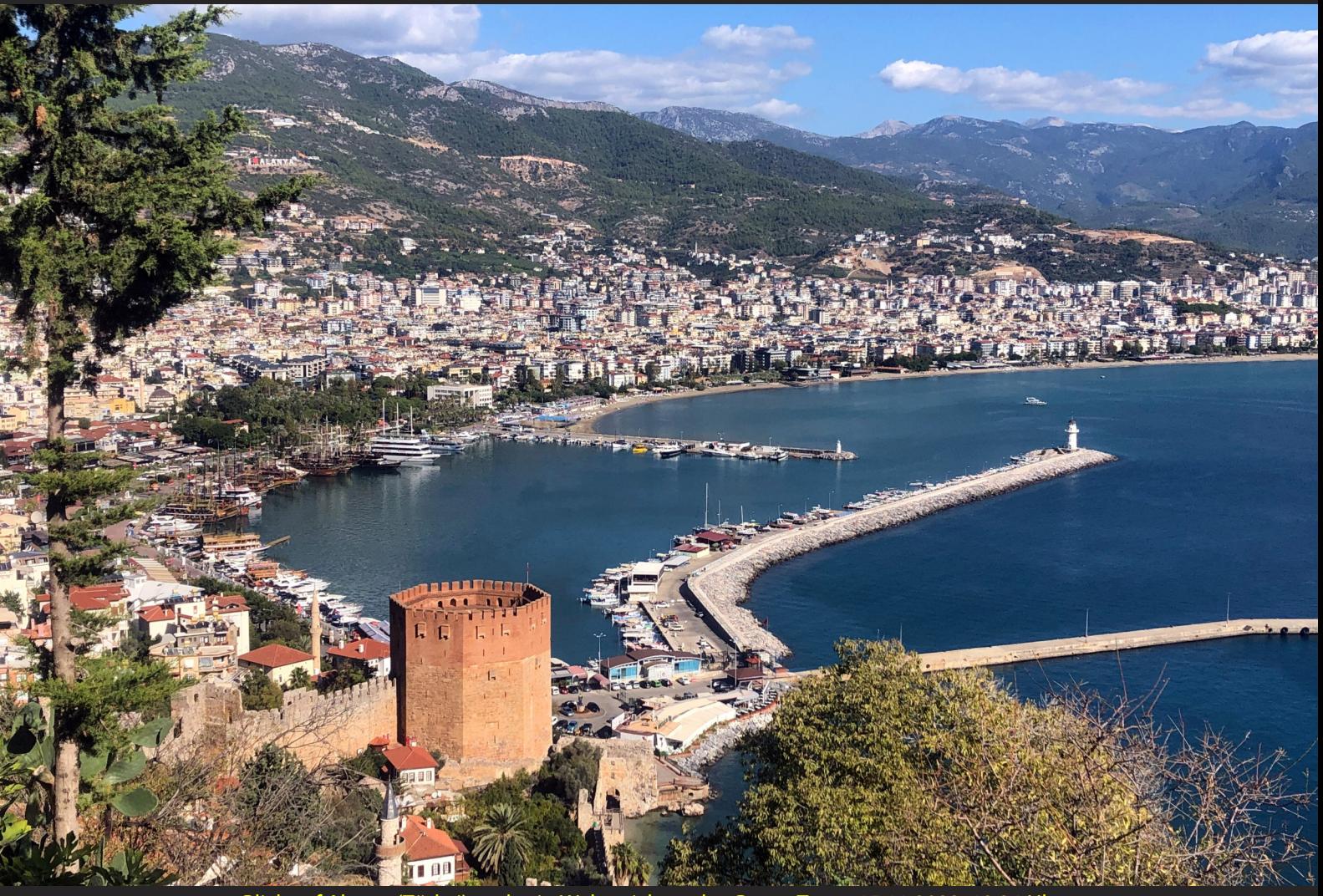

Blick auf Alanya (Türkei) und sein Wahrzeichen, den Roten Turm. 15.11.2023, 12.34 Uhr. Blick aus der Seldschukischen Schiffswerft, 17.11.2023, 18.03 Uhr. Aufnahmen mit dem iPhone 8. © W. A. Widmer, Erlenbach.

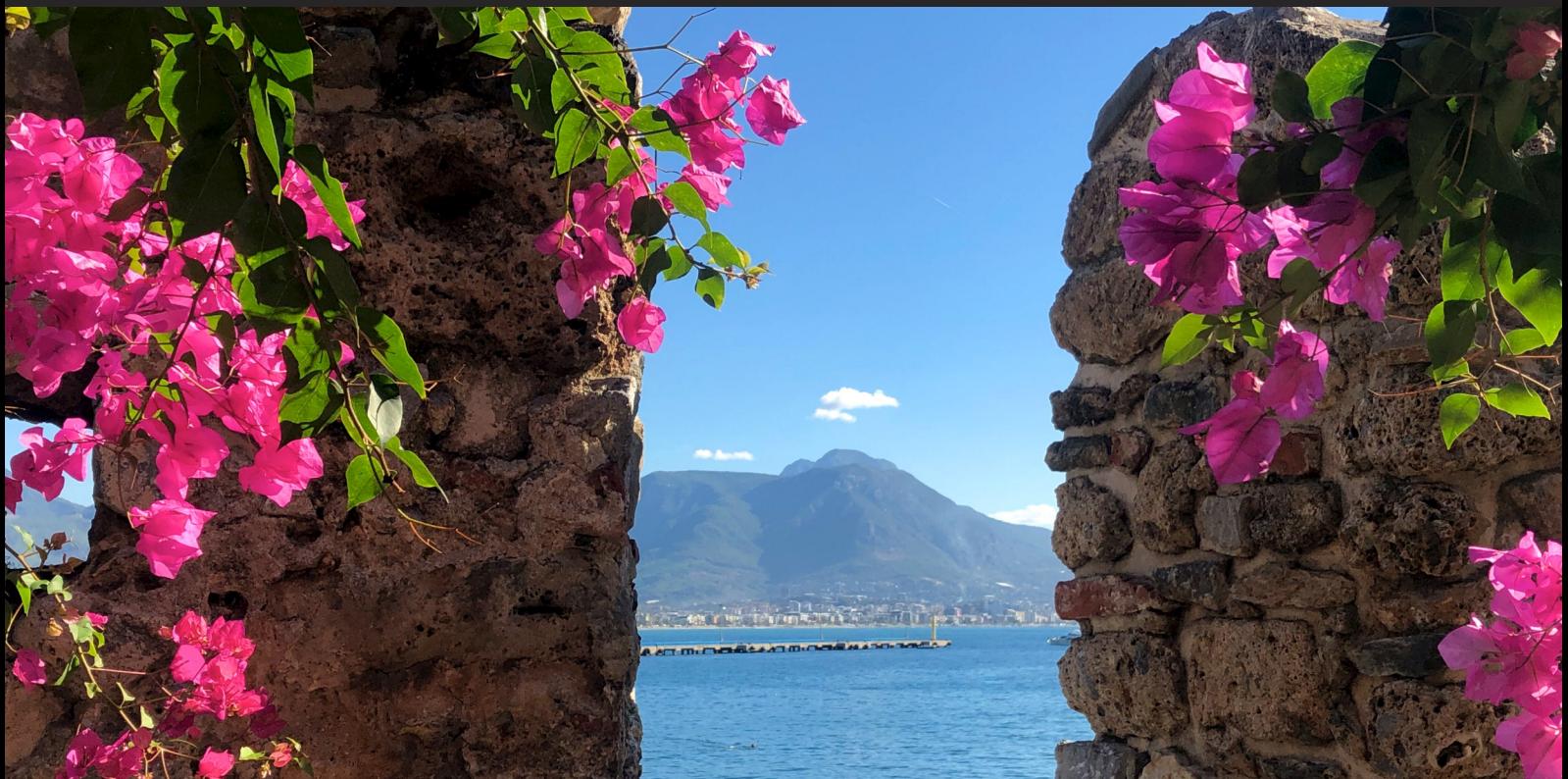

# **iPhone Bilder imNovember We share knowledge.**

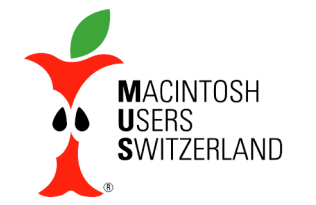

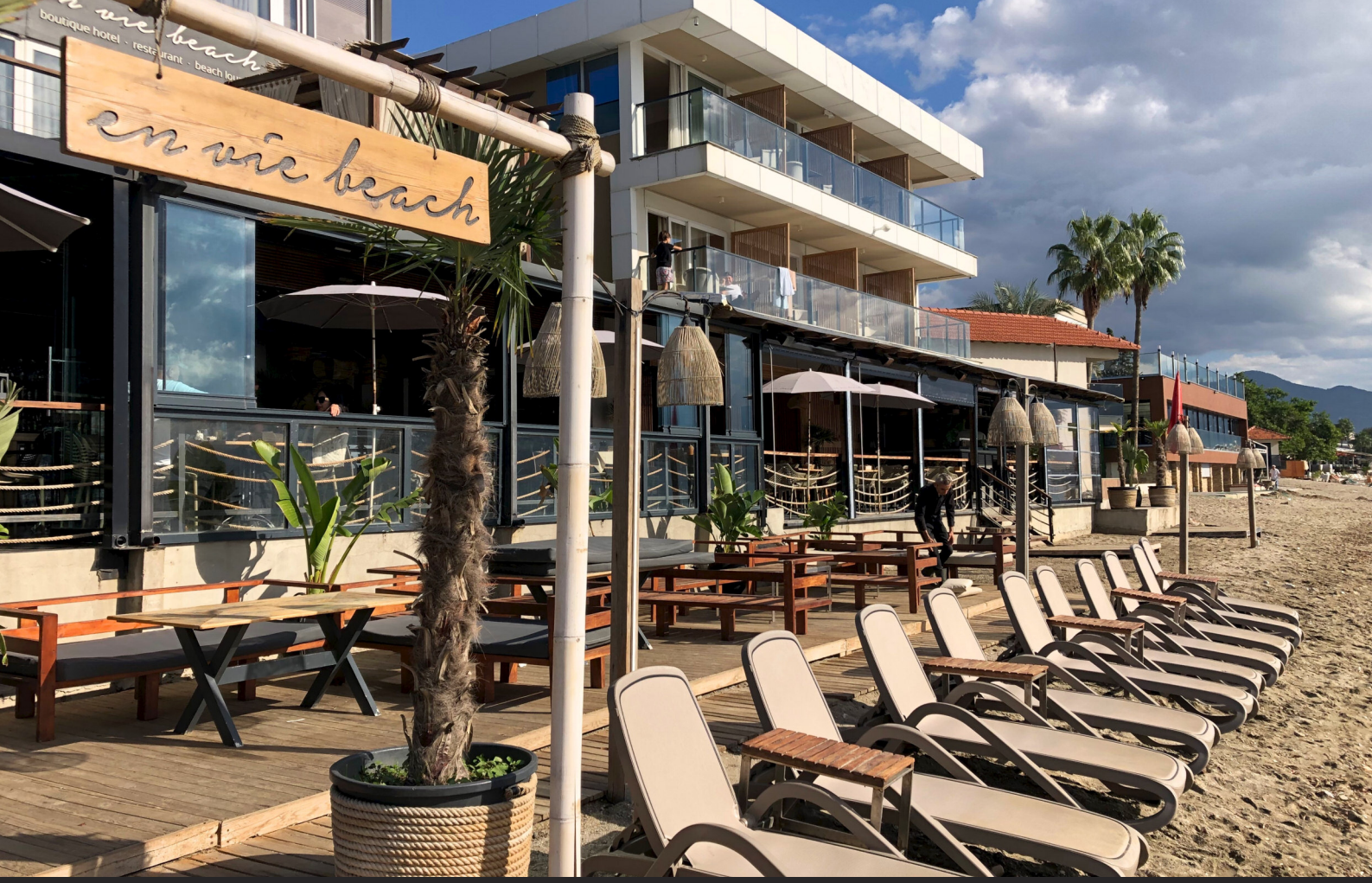

Hotel mit Restaurant, Beach Lounge und Privatstrand in Alanya. 16.11.2023, 11.20 Uhr. Vera am Strand, 17.11.2023, 12.19 Uhr. Aufnahmen mit dem iPhone 8. © W. A. Widmer, Erlenbach. 8

# **iPhone Bilder imNovember We share knowledge.**

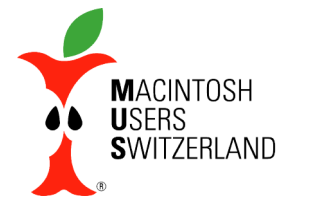

9

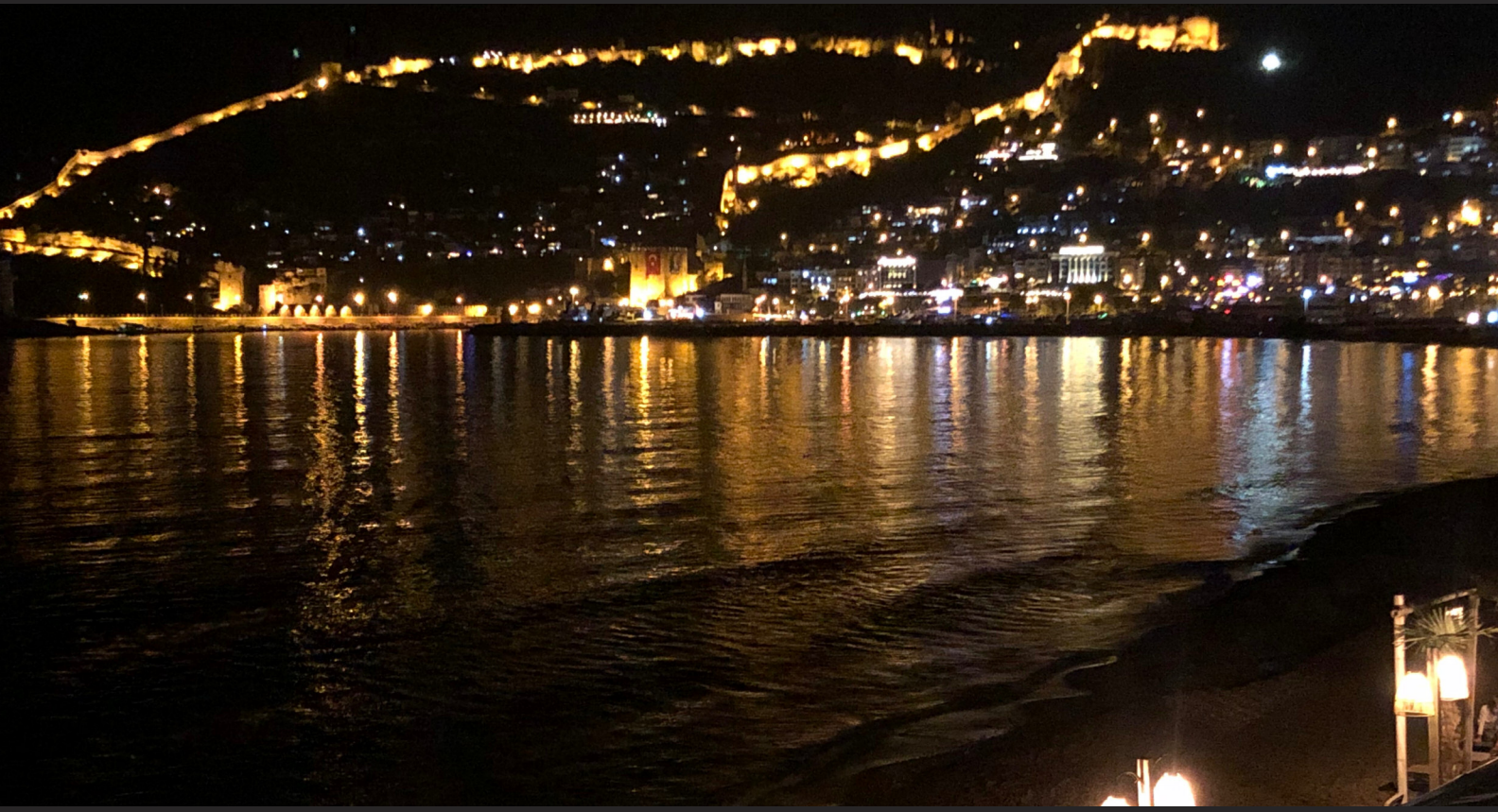

Ausblicke vom Balkon des Hotelzimmers auf Altstadt, Burg und beleuchtete Stadtmauer von Alanya. Oben: 10.11.2023, 21.58 Uhr. Unten: 17.11.2023, 18.03 Uhr. Aufnahmen mit dem iPhone 8. © W. A. Widmer, Erlenbach.